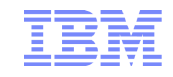

# WebSphere Adapter for SAP Application SoftwareMQ Series Link for R/3 upgrade

Steffen Hegner WebSphere IT Specialiststeffen.hegner@de.ibm.com

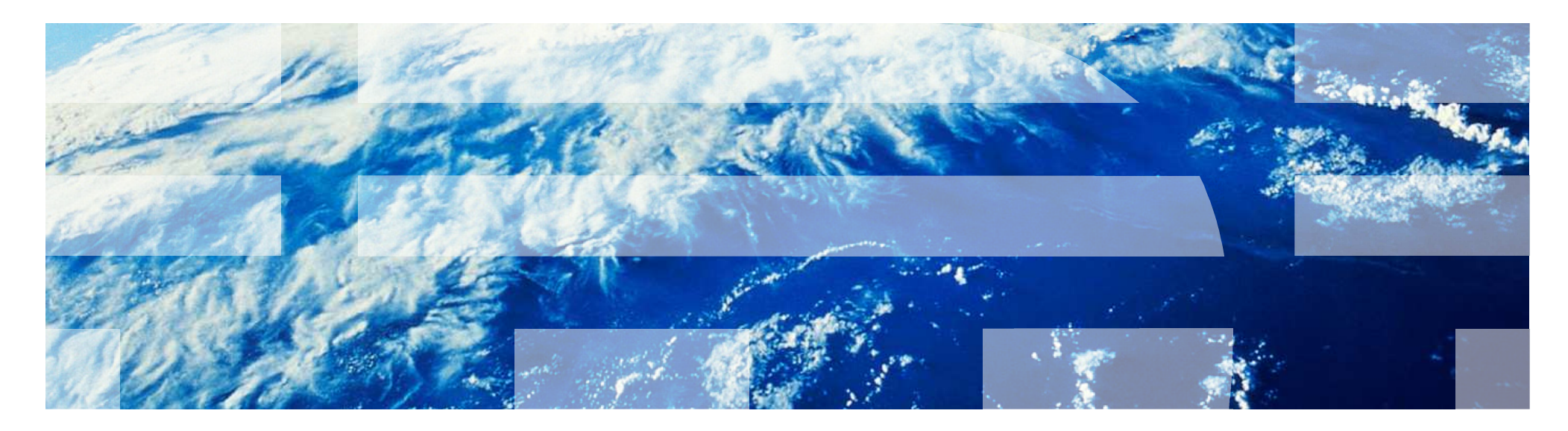

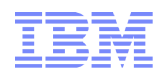

## Agenda

- Adapter Overview and Migration
- Development using the WebSphere SAP Adapter
- Configure the WebSphere SAP Adapter
- Migration Steps and pre-build artifacts
- IBM WebSphere Adapter for SAP software requirements

# Agenda

### • Adapter Overview and Migration

- Development using the WebSphere SAP Adapter
- Configure the WebSphere SAP Adapter
- Migration Steps and pre-build artifacts
- IBM WebSphere Adapter for SAP software requirements

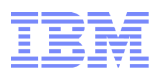

#### **IBM Makes It Easy to Upgrade From MQ Series Link for R/3**

●End-of-Support for MQ Series Link for R/3 V1.2 on April 30, 2010

●Upgrade offering available

●Various topologies possible

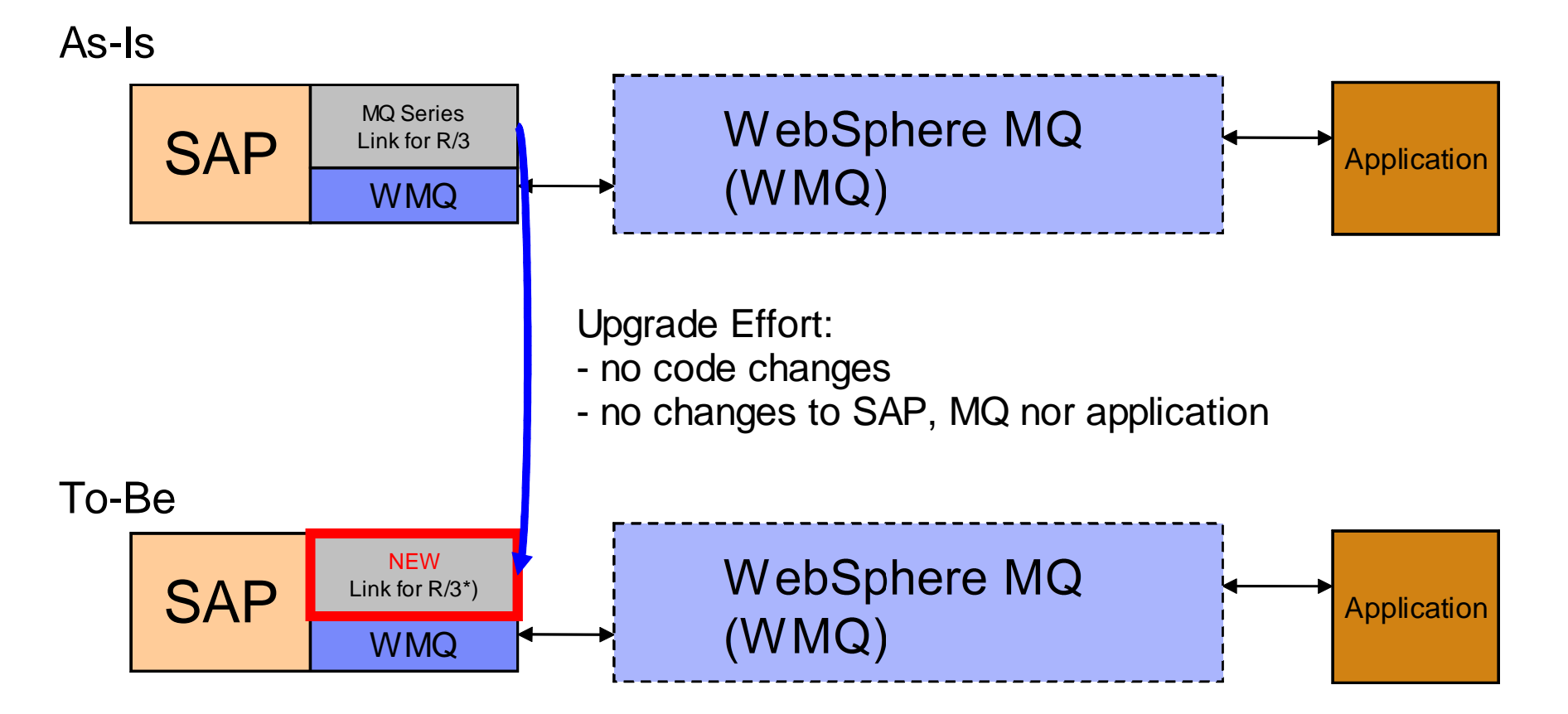

\*) name is used for simplicity, not an official product name

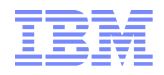

### **To-Be – Detailed View**

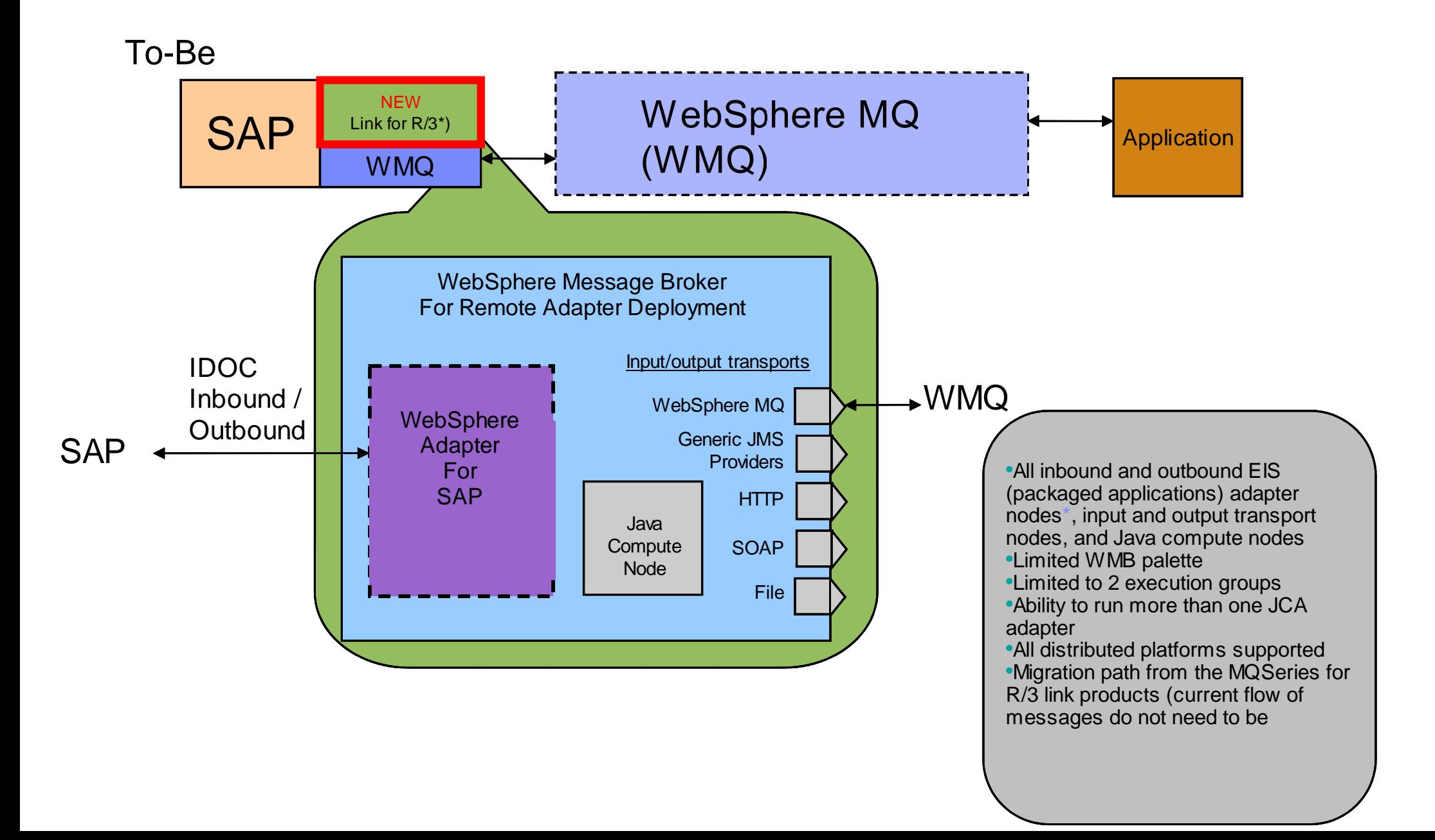

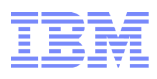

### What is WebSphere Message Broker for Remote AdapterDeployment?

- •All inbound and outbound FIS (packaged applications) adapter nodes\*, input and output transport nodes, and Java compute nodes
- ●Limited WMB palette
- ●Limited to 2 execution groups•Ability to run more than one JCA
- adapter
- ●All distributed platforms supported•Migration path from the MQSeries for R/3 link products (current flow of messages do not need to be changed)

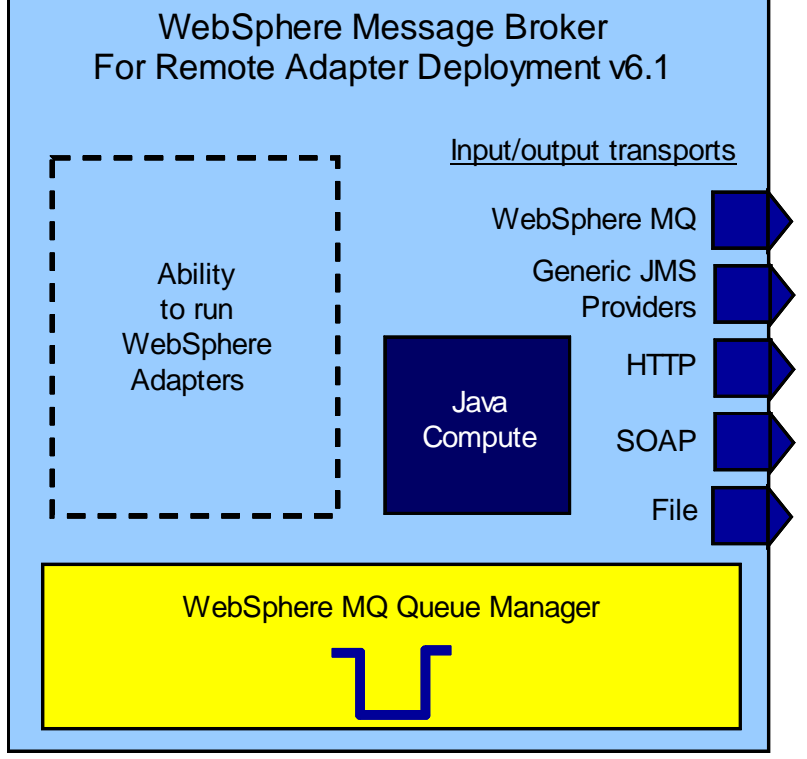

#### Add customization using Java compute node!

\* Adapters are a separate charge if deployed

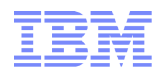

# WebSphere Adapters

Integrated set of libraries that enables EIS connectivity from within WebSphere Process Server and WebSphere ESB

- …and now, WebSphere Message Broker
- Based on the JCA 1.5 WebSphere Adapter foundation classes

One Set of EIS definitions

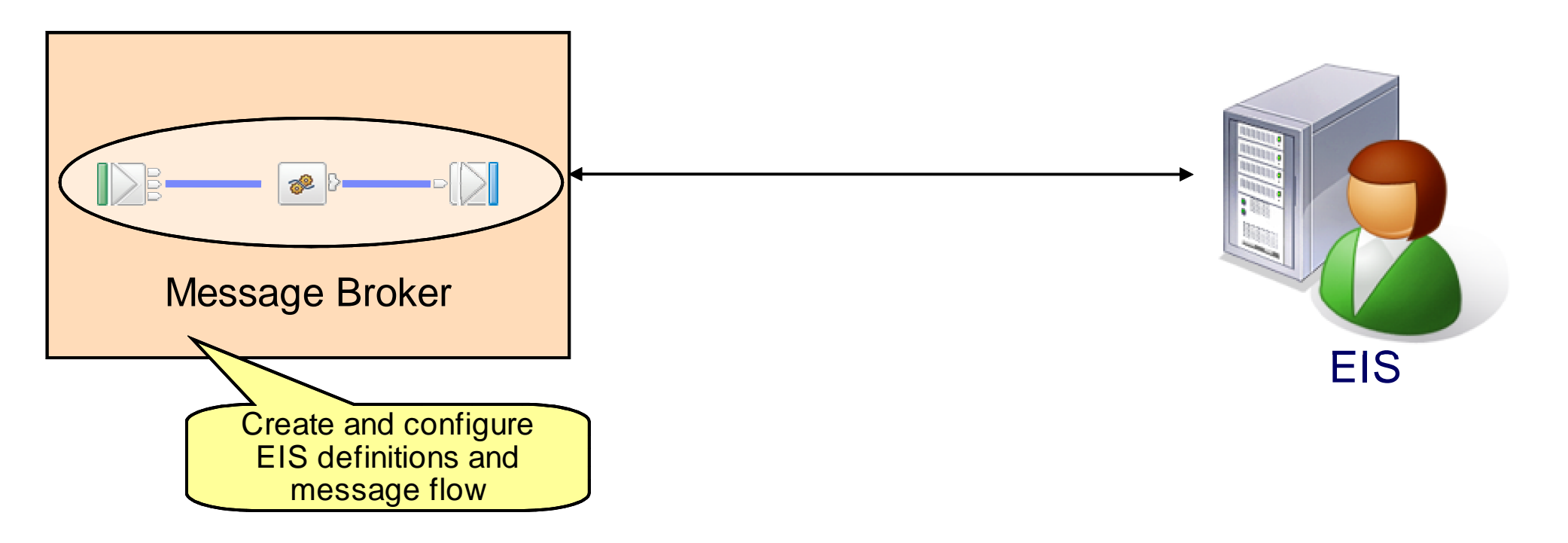

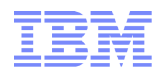

## WebSphere Adapter for SAP Software

•The IBM WebSphere Adapter for SAP Software facilitates the exchange of business data between SAP applications and various programming models like J2EE applications and SCA Service Component Architecture.

•The SAP resource adapter connects to SAP applications running on SAP Web Application servers.

•The SAP resource adapter supports many SAP integration interfaces including BAPI (Business Applications Programming Interface), RFC (Remote Function Interfaces), ALE (Application Link Enabling) and Hierarchical Data Retrieval from SAP Application Tables (Query Interface for SAP Software), Synchronous Callback Interface, BAPI Result Set and qRFC .

• SAP resource adapter communicate with the SAP applications using SAP Java Connector (Sapjco) API.

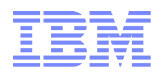

### Supported Interfaces

## SAP Standard Interfaces as well as Value-Add Interfaces

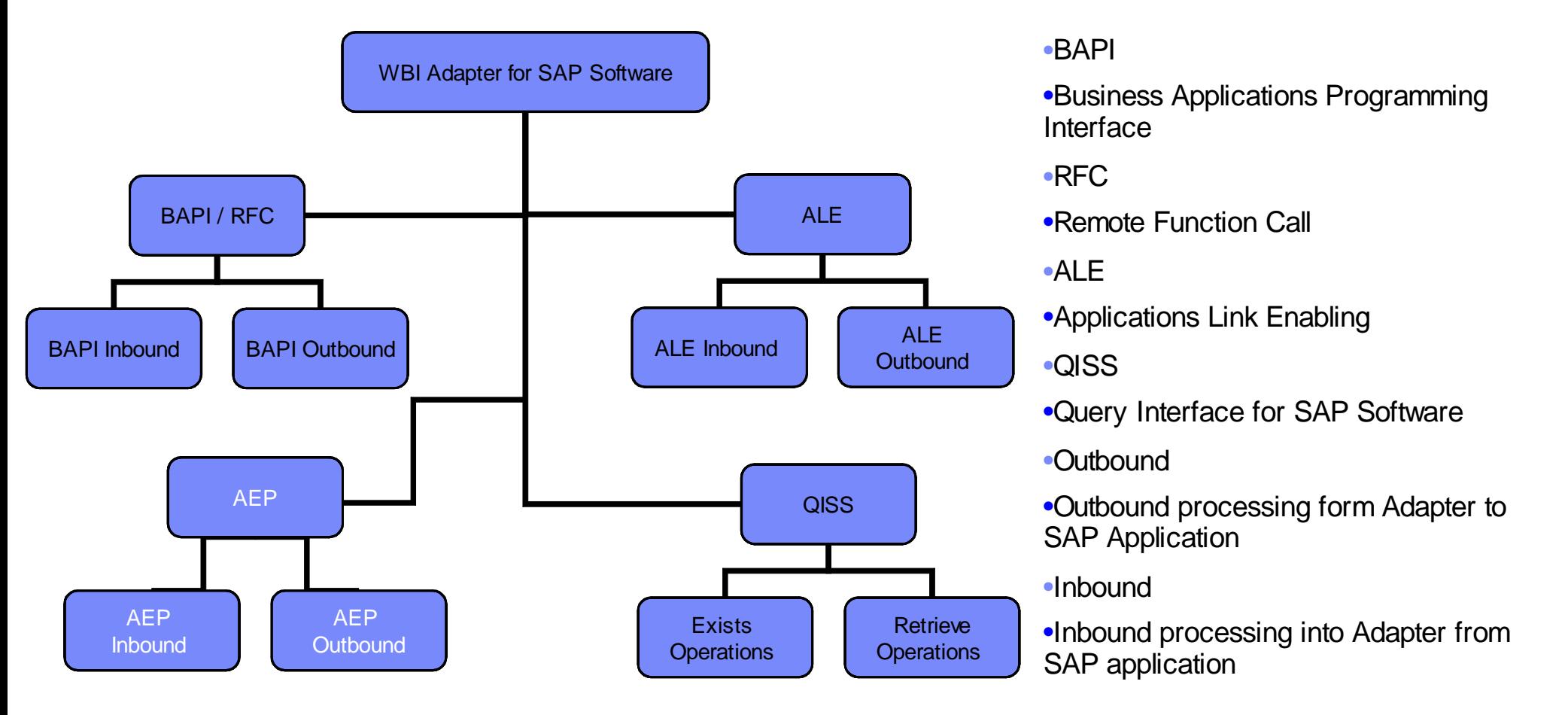

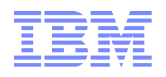

#### Features

• Support for SAP WebAS (NetWeaver) based applications as well as SAP R/3 applications.

●Supports standard SAP integration interfaces - BAPI, ALE, Synchronous Listener (RFC Server)

- ●Value-add Interfaces
- AEP (Advanced Event Processing)
- Data retrieval from SAP Application Tables
- Enterprise Metadata Discovery tooling for service discovery

●Unicode Support

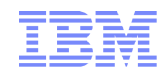

## Features Contd..

- •Bidirectional event processing
- ●Synchronous and Asynchronous event processing
- ●End to end J2EE transactions support
- Assured event delivery
- ●Event Recovery
- •High performance

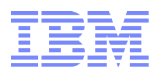

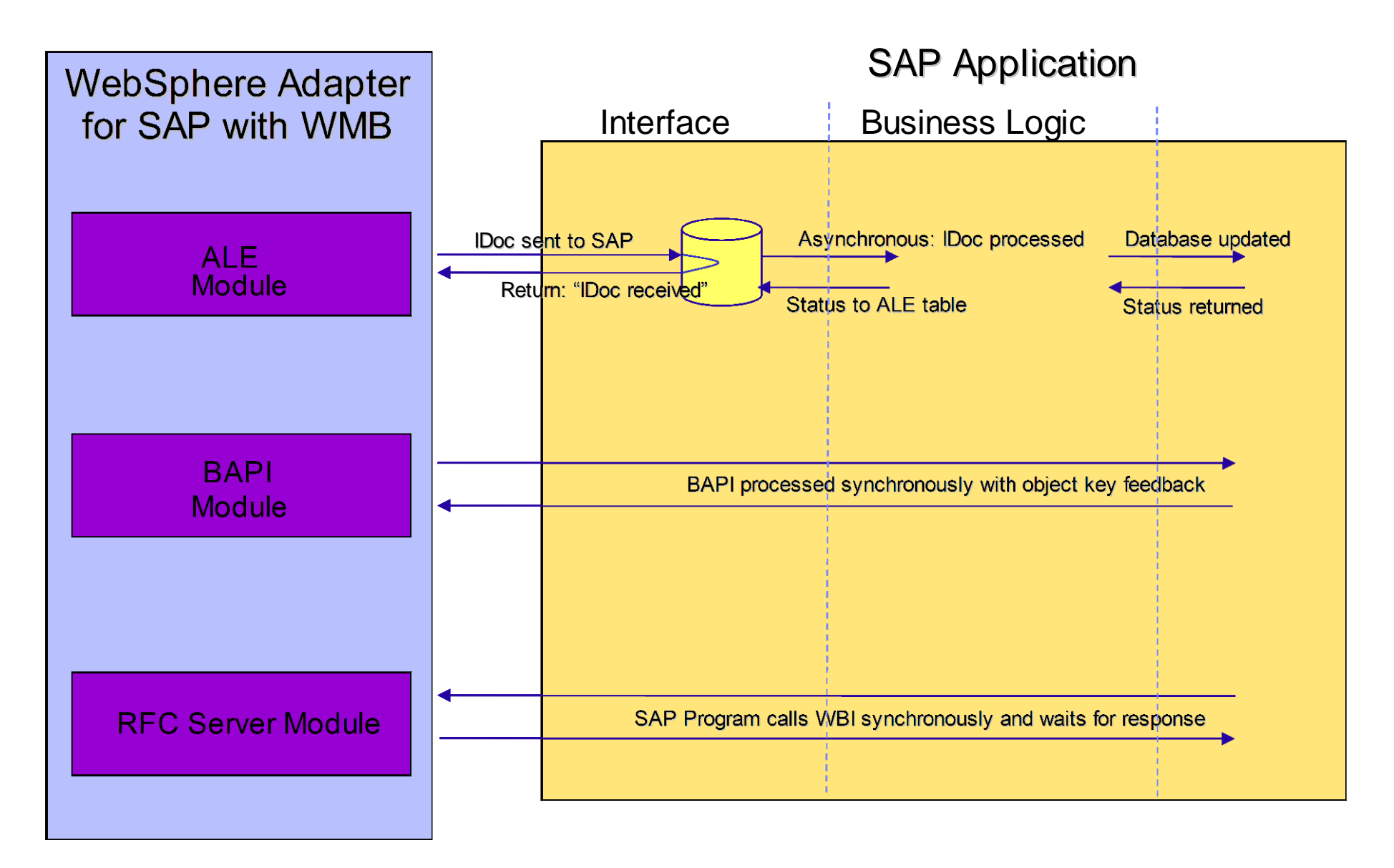

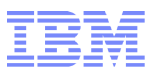

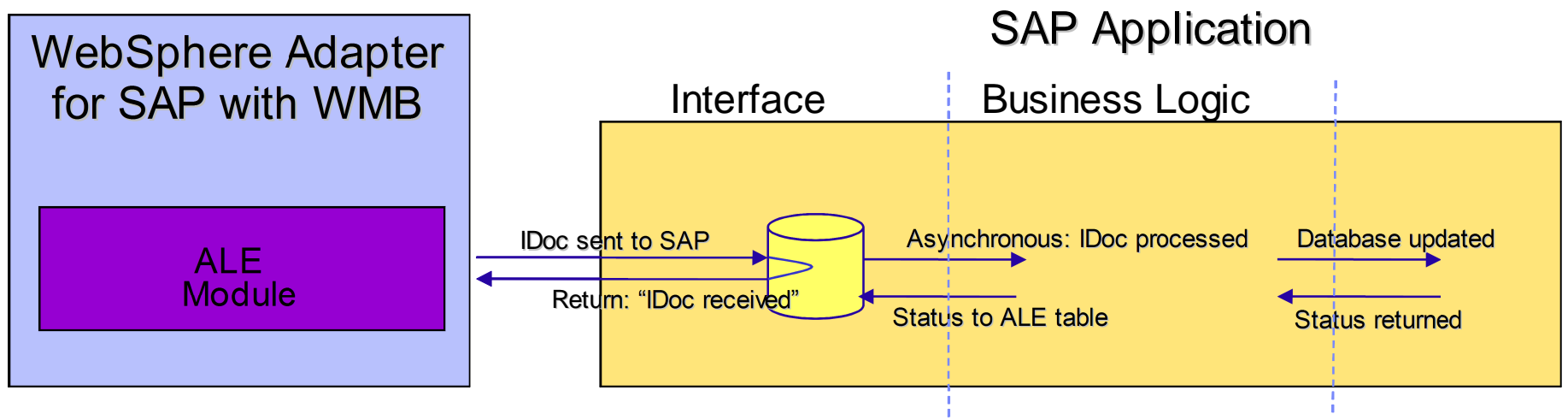

#### Option #1 parsed Idoc

Idoc will be parsed to a XML-Document

Whole data content can be accessed by WMB

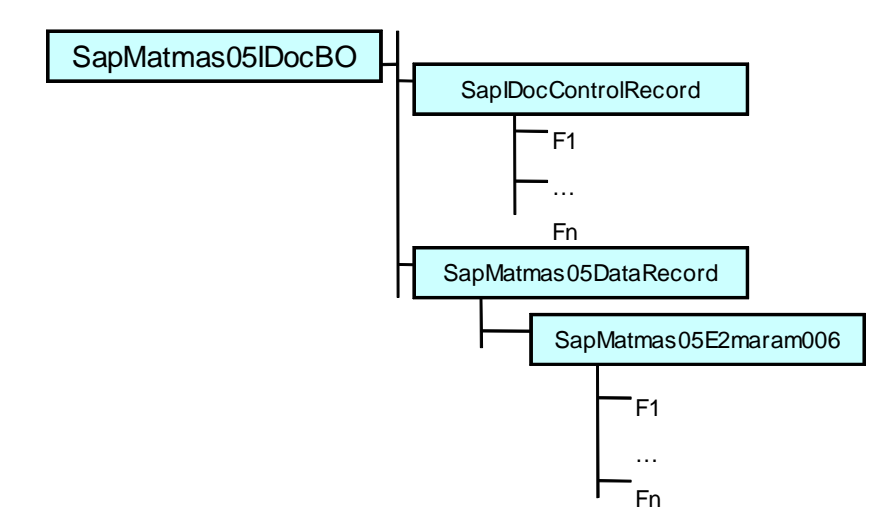

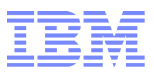

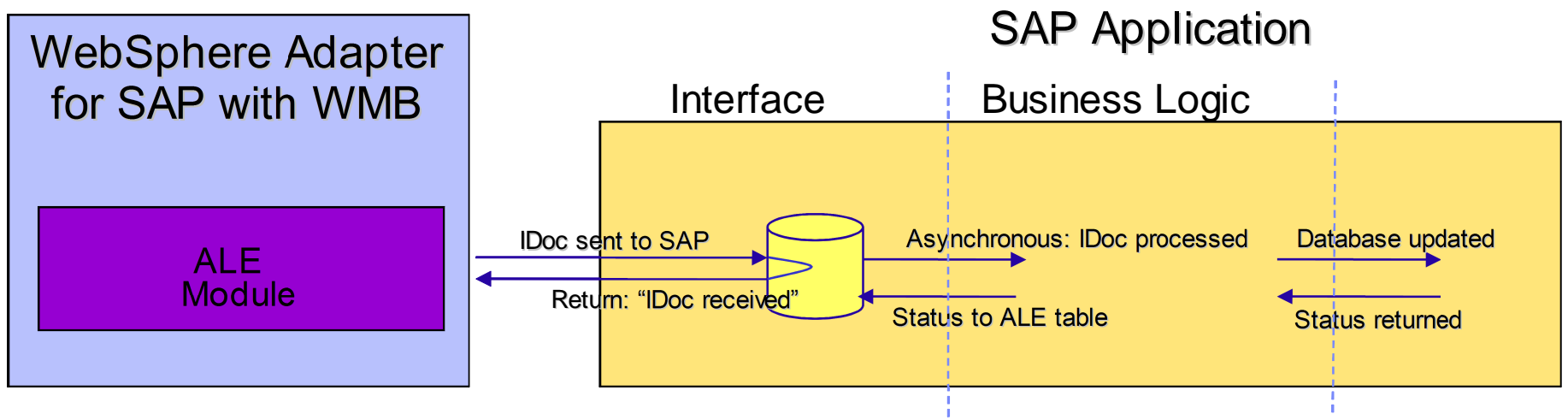

#### Option #2 unparsed Idoc

Only Idoc control record will be parsed to XML

the data content will be a blob

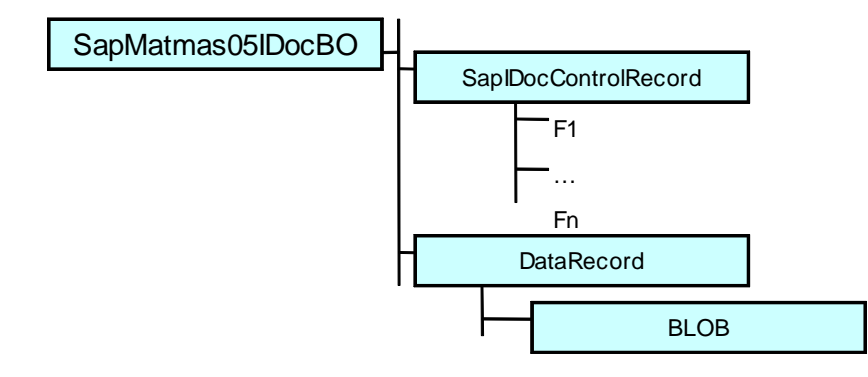

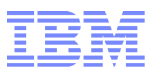

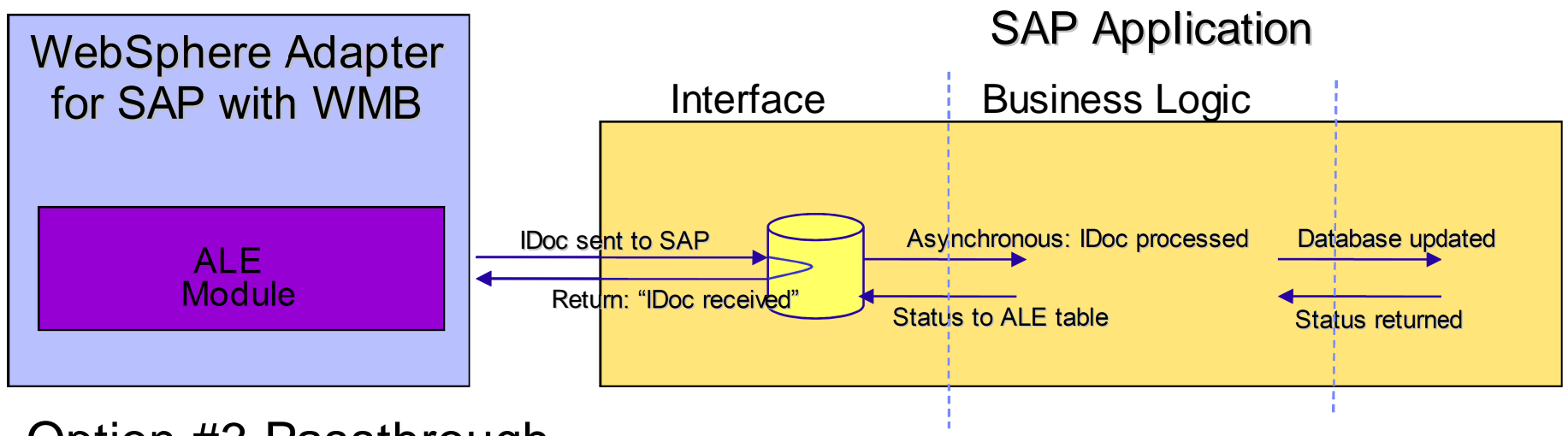

#### Option #3 Passthrough

#### support for native IDocs, and MQSeries link for R/3 link migration

Dokumentation csap\_ale\_R3\_link

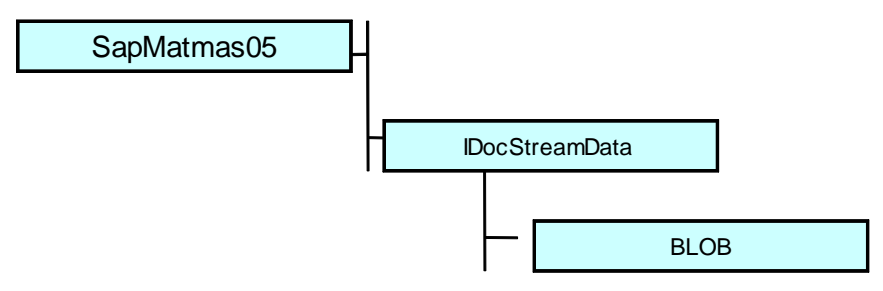

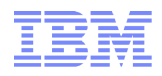

## **MQSeries Link for R/3 Idoc Message**

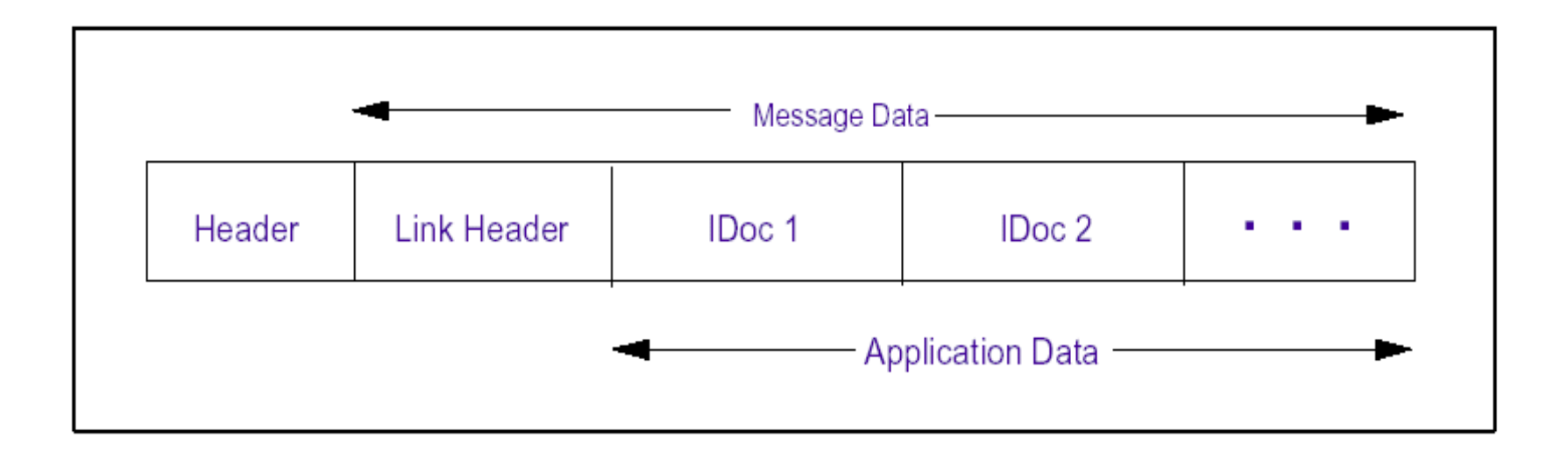

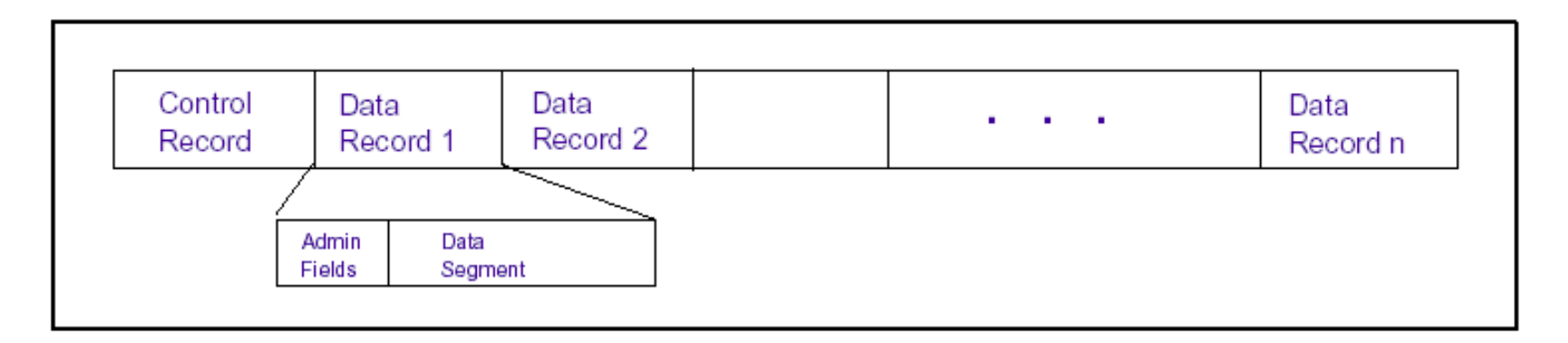

## Agenda

#### **•Adapter Overview and Migration**

#### •Development using the WebSphere SAP Adapter

●Configure the WebSphere SAP Adapter

●Migration Steps and pre-build artifacts

●IBM WebSphere Adapter for SAP software requirements

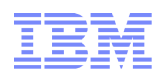

## Enterprise Metadata Discovery

#### A joint specification from IBM and BEA

●A Java framework and specification for creating user interface support for discovering metadata residing on the target EIS system

 ●Whitepaper available at: http://www-128.ibm.com/developerworks/ library/specification/j-emd/index.html

#### Enterprise Service Discovery Wizard

•Used EMD technology to discover operations offered by an EIS

●Creates:

● Interfaces

●For operations offered by an EIS

●Message Set

•Define data for interaction with an EIS

●EIS Configuration

●Provide starting point to create an integration solution

#### ESD Wizard

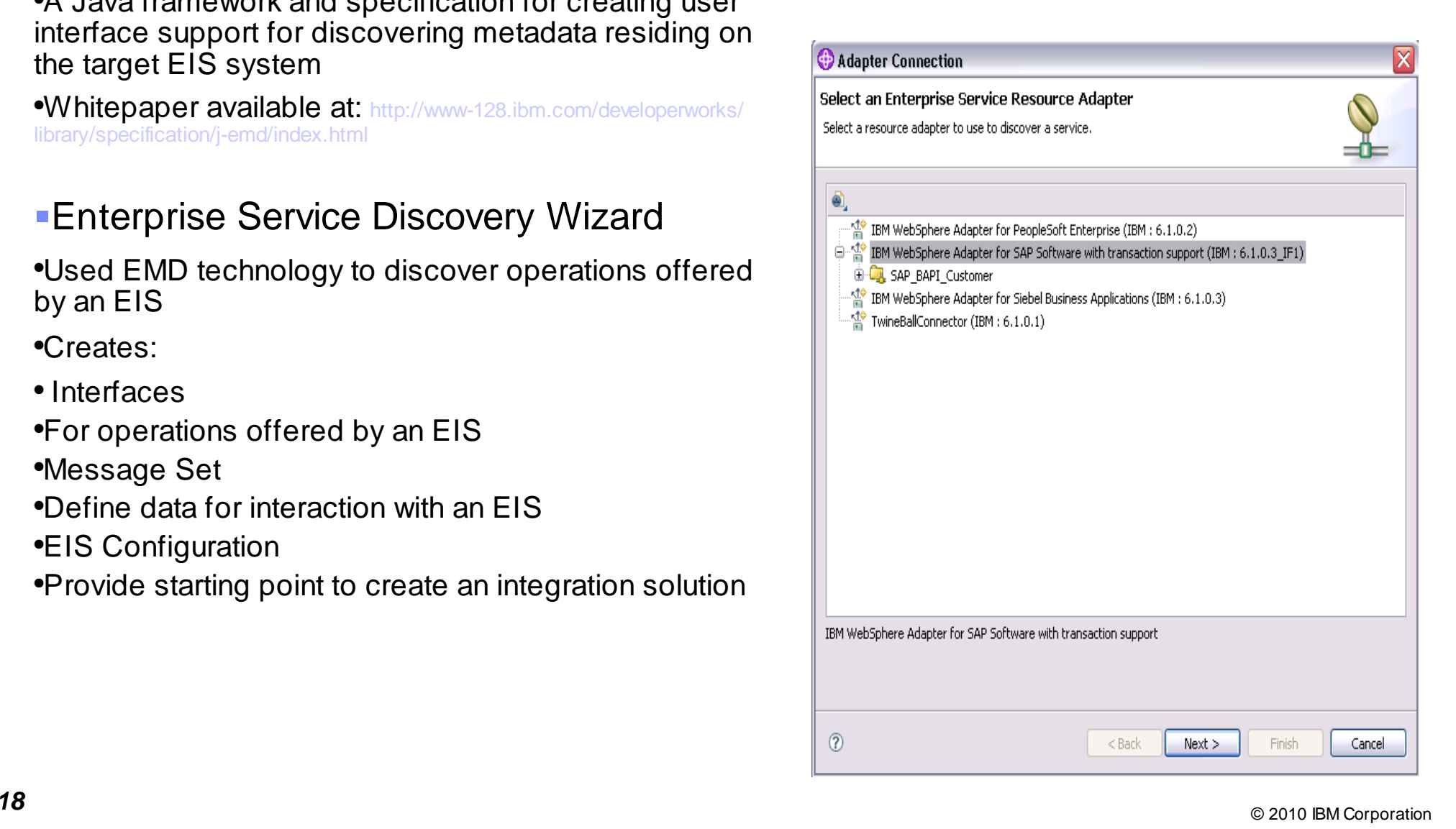

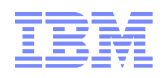

## Start with a new Connection

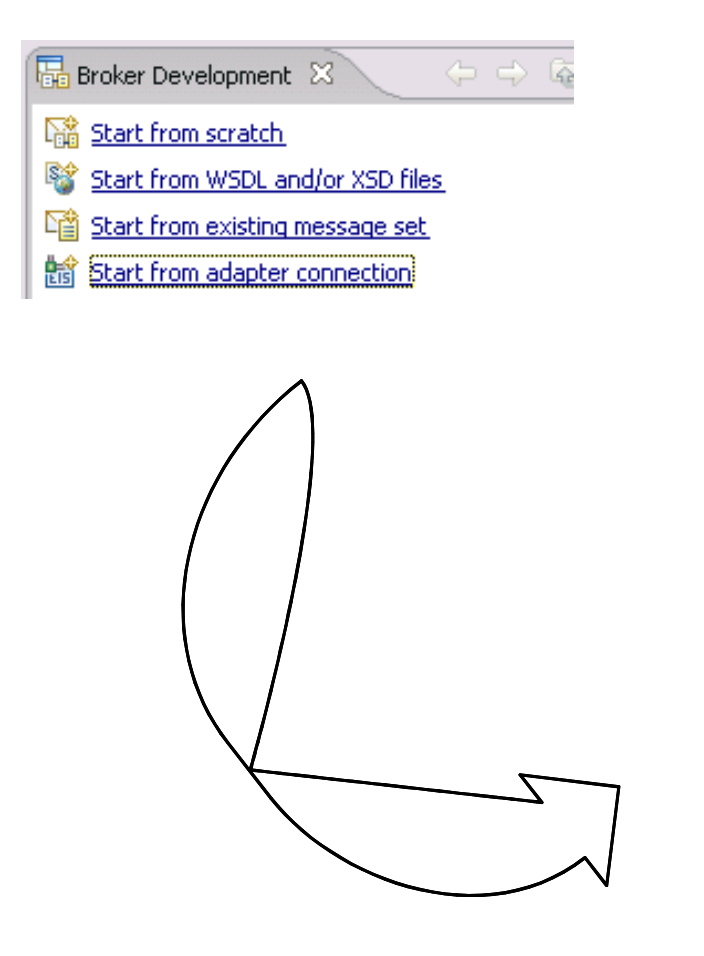

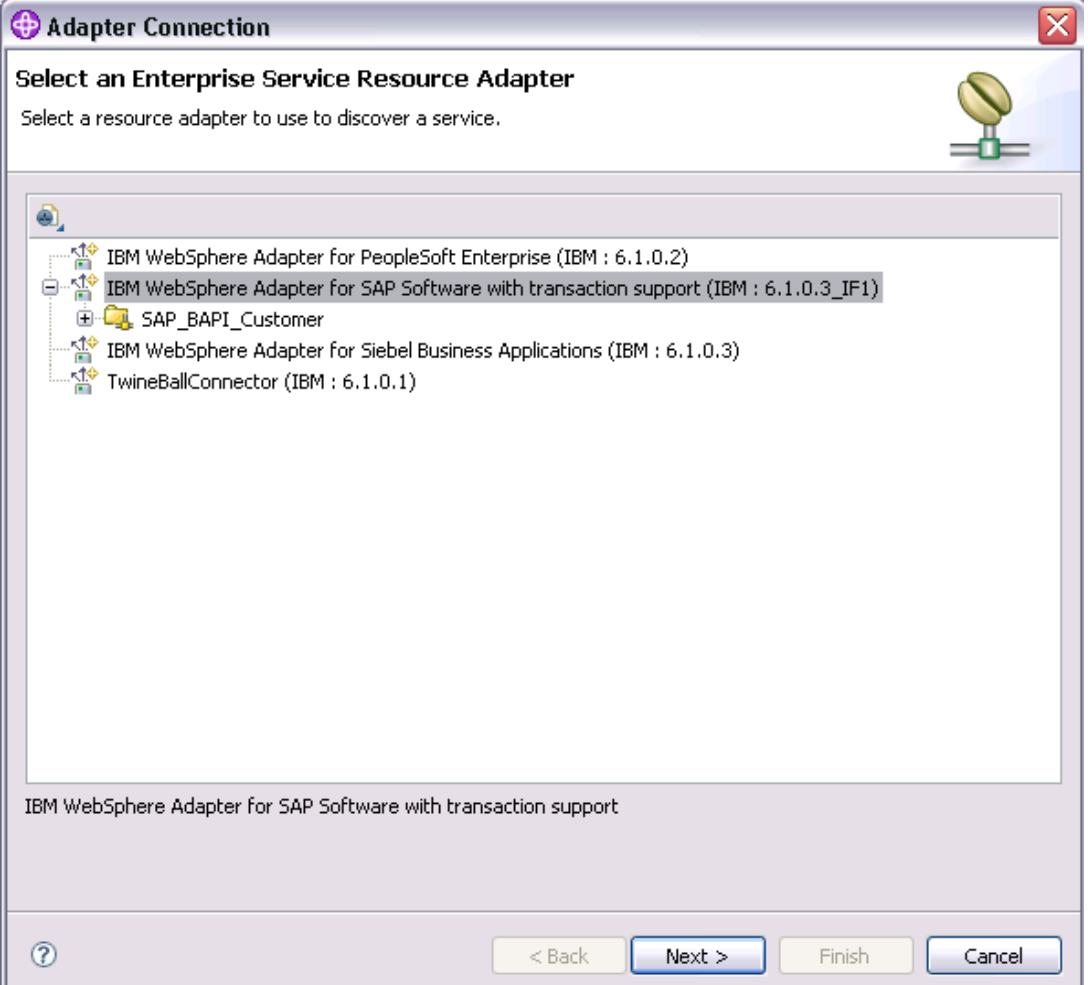

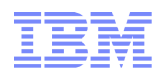

## Adapter Style and Connection Details

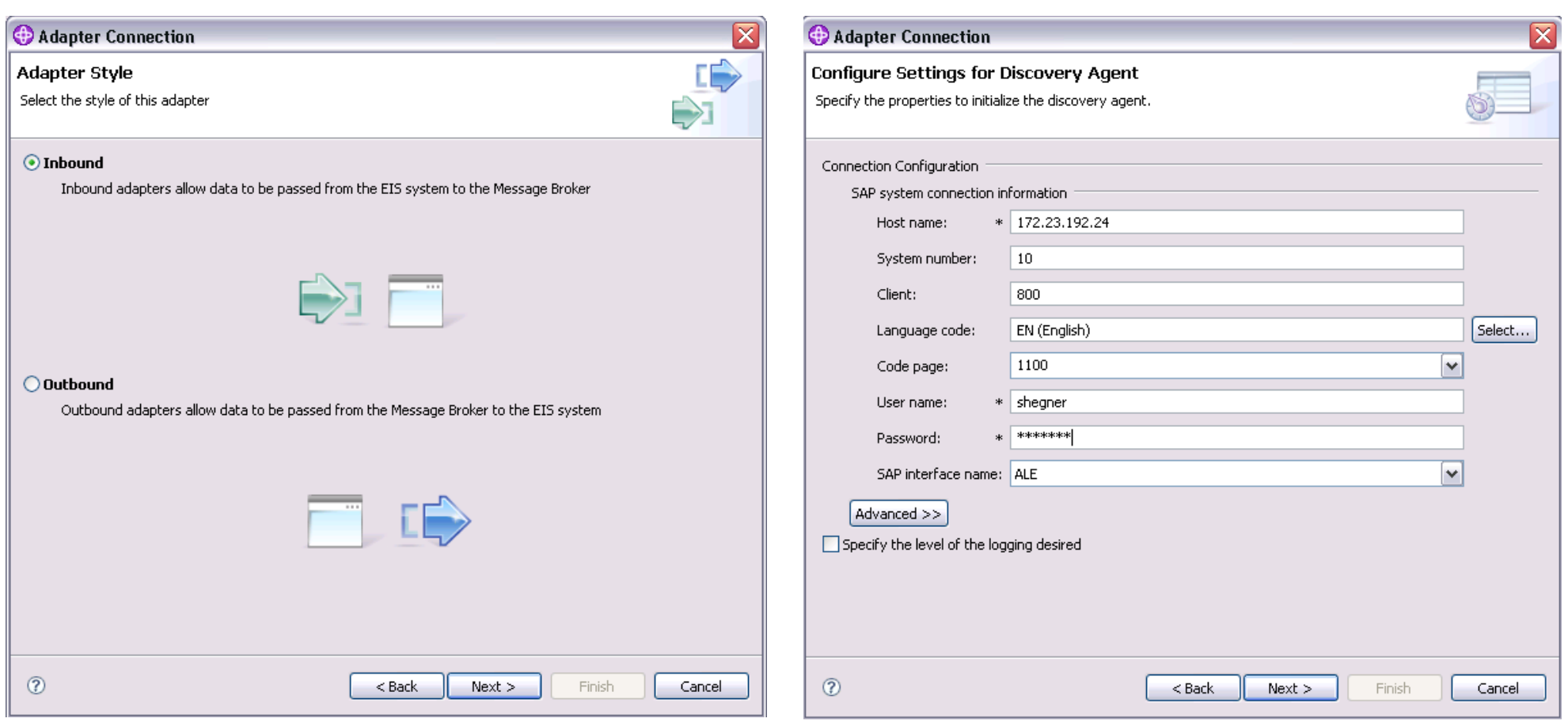

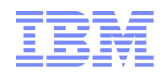

### Define Which Idoc to Retrieve

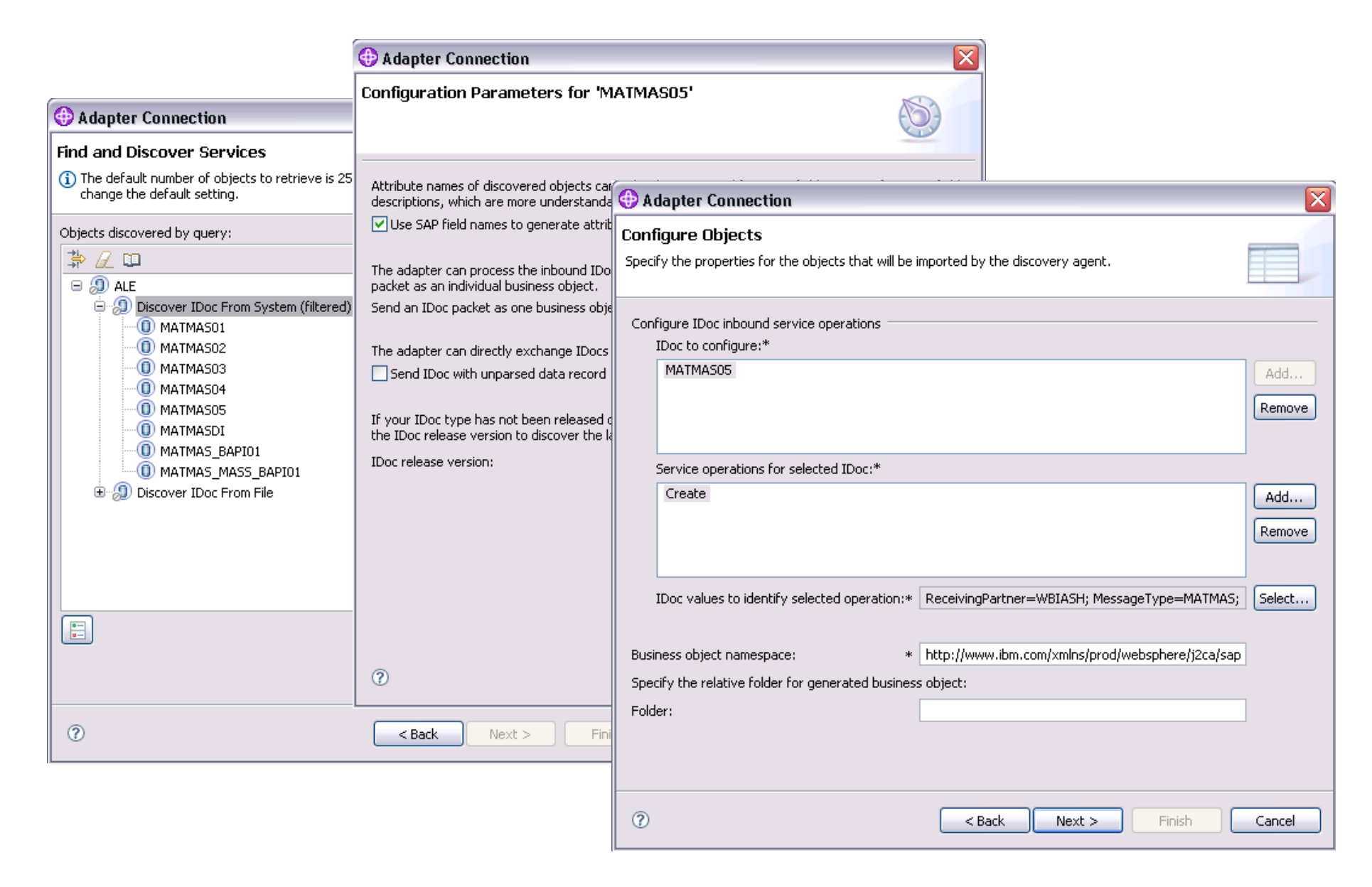

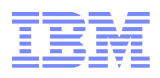

## Finally .... Generate Development Artefacts

Assistant creates now:

- •Message Flow Project
- •Message Set Project
- •Message Set
- •Adapter Component

•Working Set

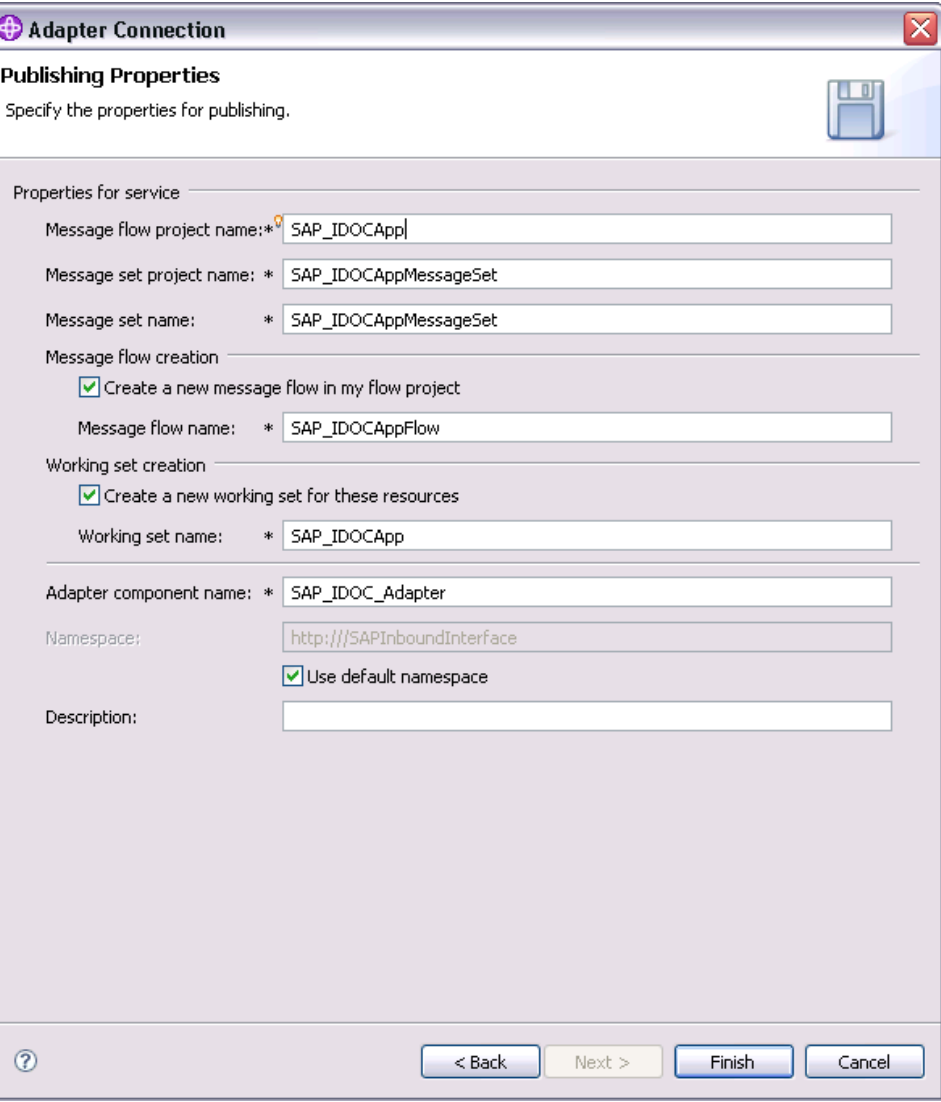

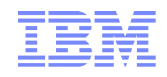

#### Ready to start !!

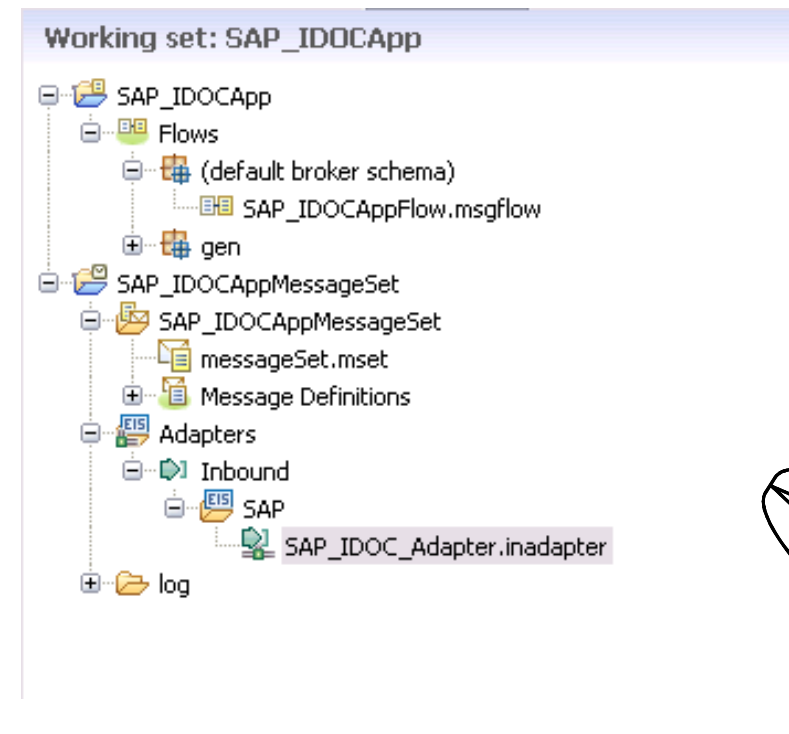

Drag'n Drop the Adaptercomponent to create amessage flow template

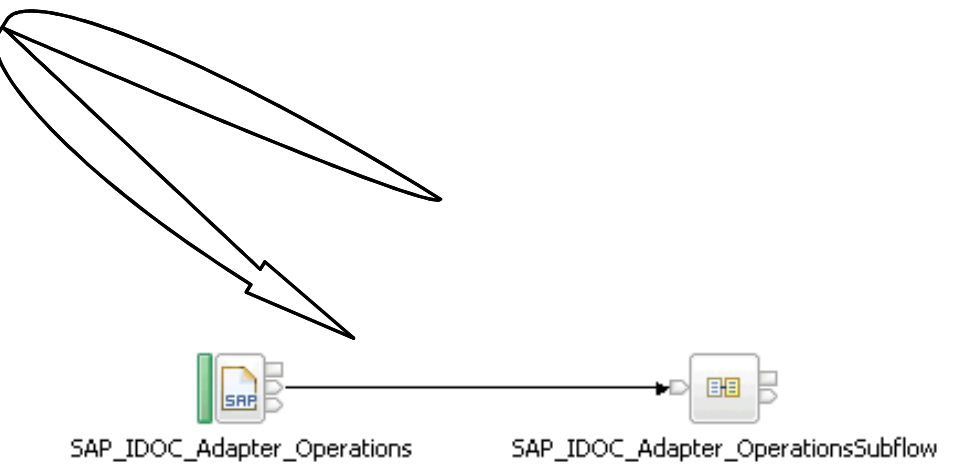

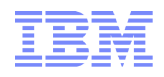

## **Flow Samples**

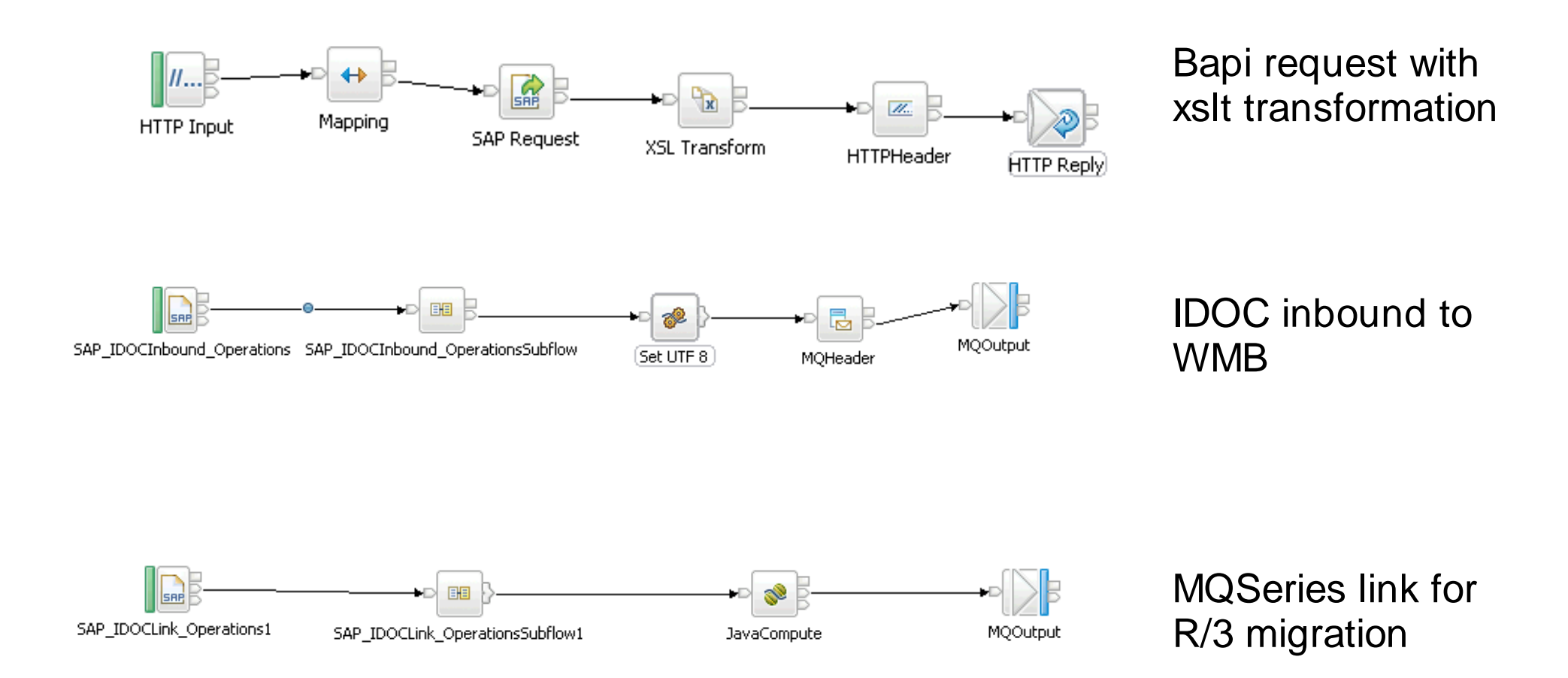

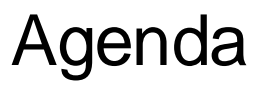

#### **•Adapter Overview and Migration**

•Development using the WebSphere SAP Adapter

#### • Configure the WebSphere SAP Adapter

- ●Migration Steps and pre-build artifacts
- ●IBM WebSphere Adapter for SAP software requirements

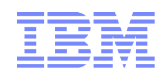

## **Configure Runtime Environment**

Configure the broker with the location of the EIS provider JAR files and native libraries

Sample

mqsichangeproperties WBRK61\_DEFAULT\_BROKER -c EISProviders -o SAP -n jarsURL -v c:\sapjco\jars

Thusichangeproperties WBRK61\_DEFAULT\_BROKER -c EISProviders -o SAP -n nativeLibs -v c:\sapjco\bin –Documentation ae37170\_

You can create your own configurable services by using the **mqsicreateconfigurableservice** command.

Sample set SAP host and SAP Client

mqsicreateconfigurableservice WBRK61\_DEFAULT\_BROKER -c SAPConnection -o mySAPAdapter.outadapter -n applicationServerHost,client -v test.sap.ibm.com,001

–Documentation an60170\_

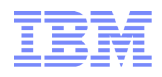

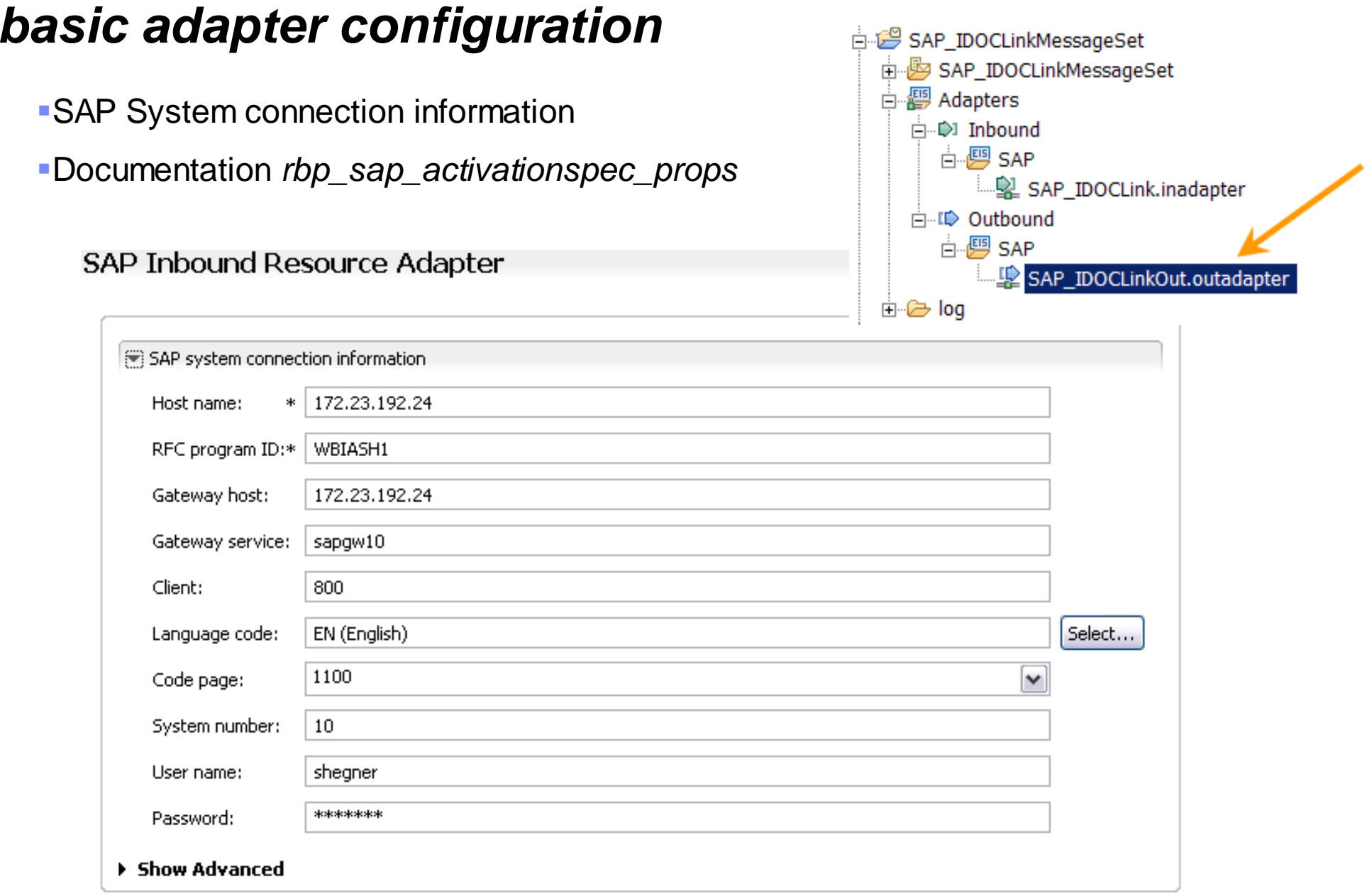

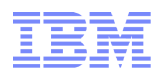

## **advanced adapter configuration**

**SAP System connection information** advanced performance optimization

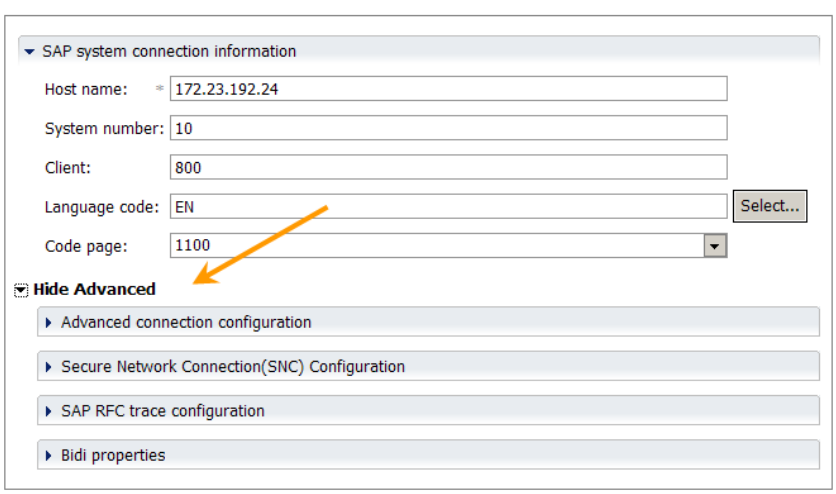

**SAP Outbound Resource Adapter** 

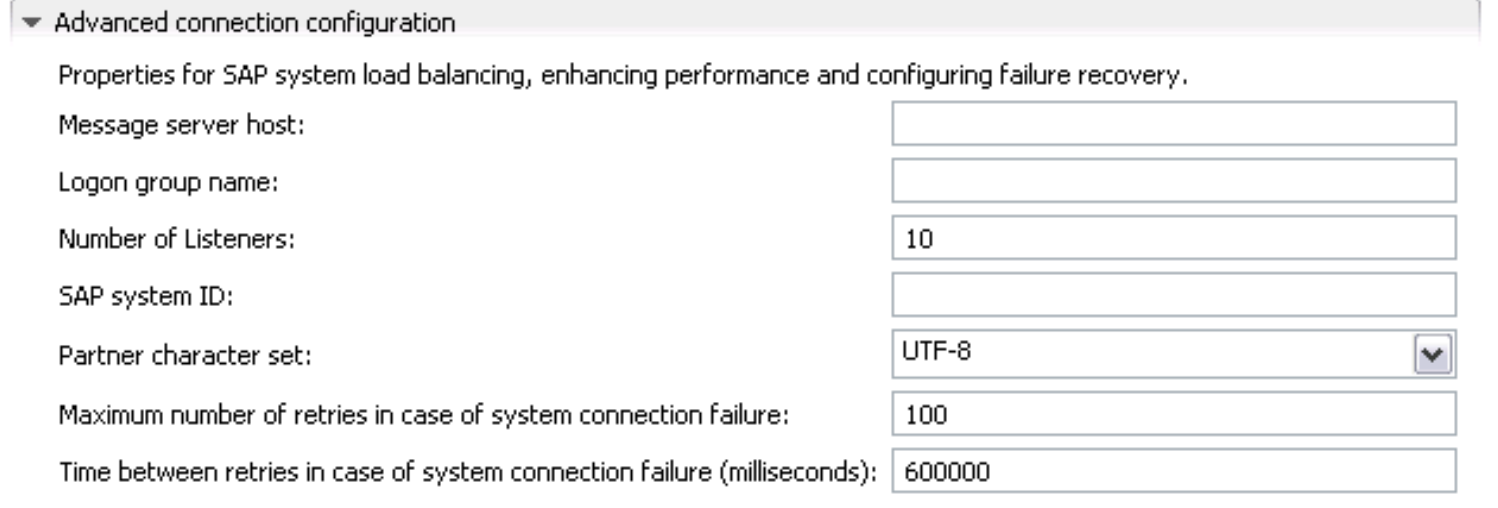

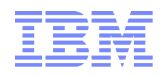

## **advanced adapter configuration**

#### Event persistence configuration

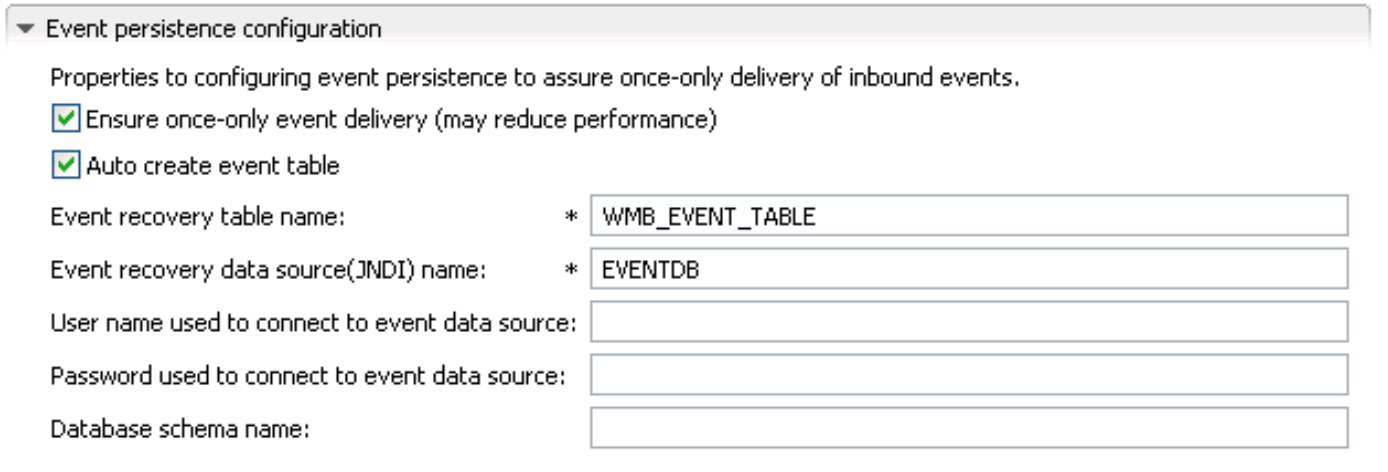

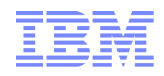

### **advanced adapter configuration**

#### **-ALE event status configuration**

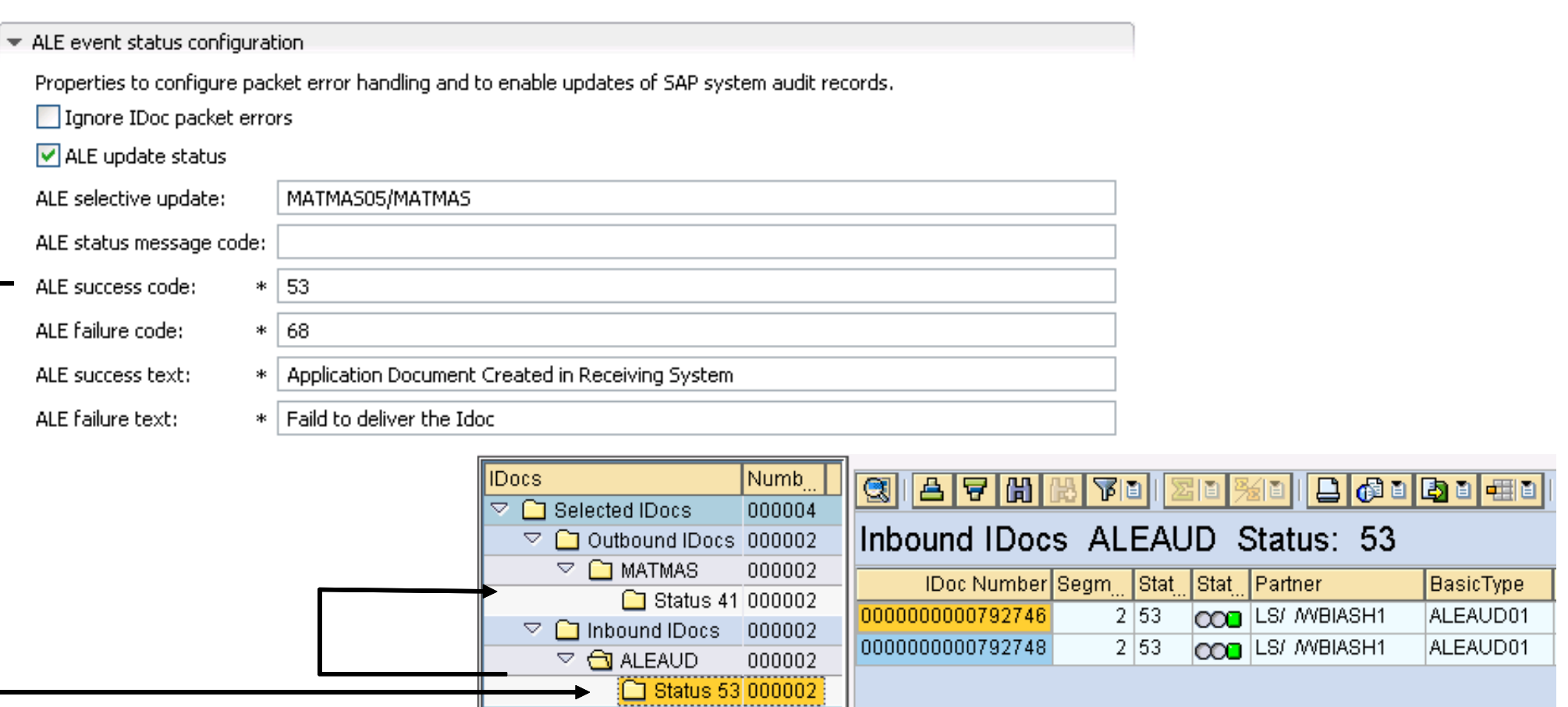

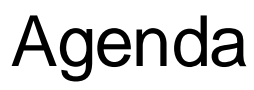

- **•Adapter Overview and Migration**
- •Development using the WebSphere SAP Adapter
- ●Configure the WebSphere SAP Adapter
- ●Migration Steps and pre-build artifacts
- ●IBM WebSphere Adapter for SAP software requirements

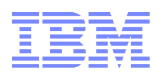

## Migration Steps

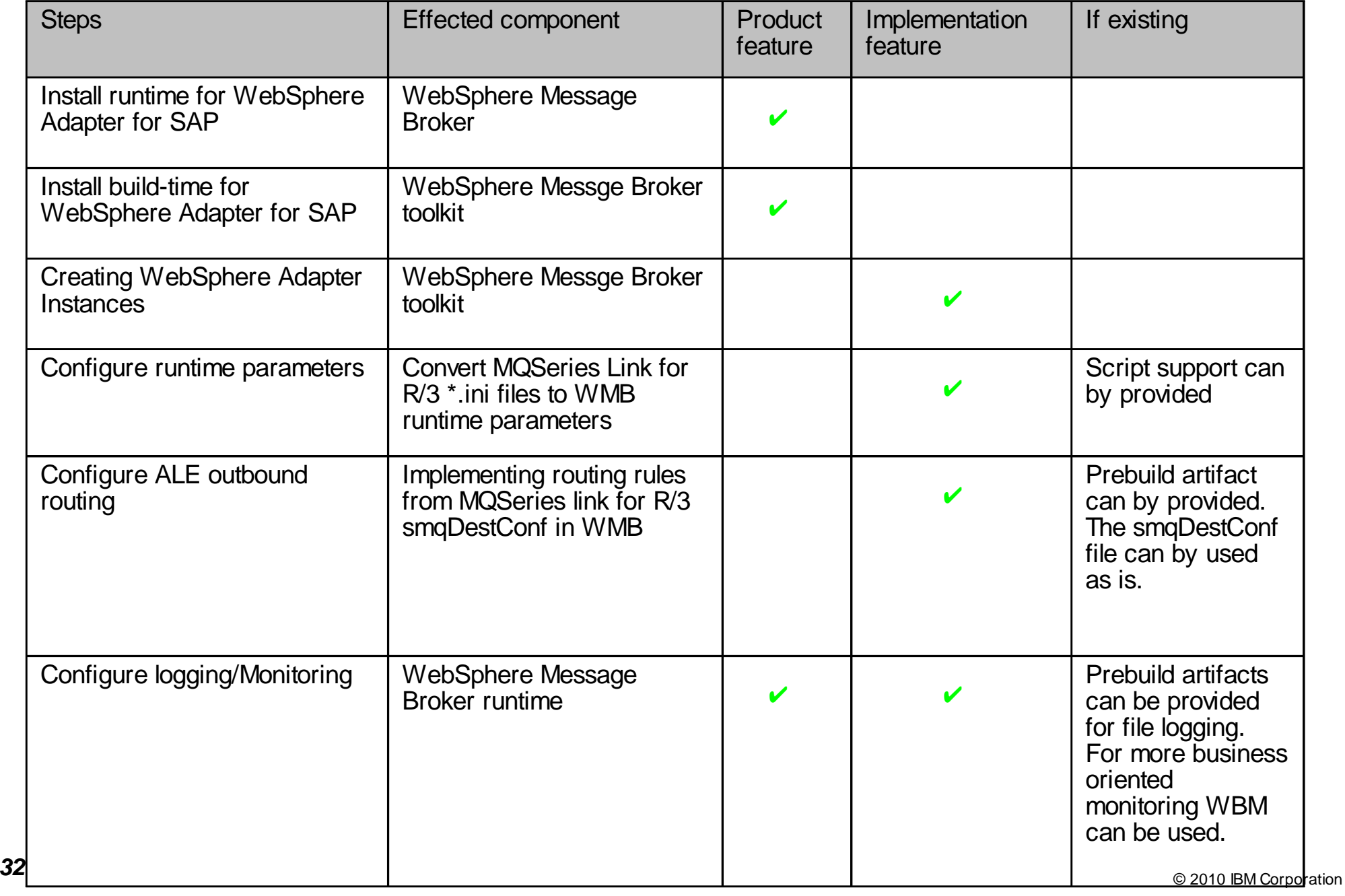

This artefact's are samples, prepared by WebSphere Technical sales. The artefact's covers the common functionality provided by MQSeries Link for R/3. Target is to leverage migration to the WebSphere product stack and minimize the customer project cost.

#### **Configure runtime parameters**

This artifact is a replacement of the MQSeries \*.ini file. The outcome is a runtime script for WMB to configure the SAP-Adapter runtime parameters

#### **ALE outbound routing**

MQSeries link for R/3 provides an ALE outbound routing based on the configuration file smqDestConf. The ALE outbound routing artifact is a WMB Message Flow implementation and uses the smqDestConf file in the same manner.

#### **Logging/Monitoring**

MQSeries link for R/3 provides a file based logging mechanism. The logging/ monitoring artifact based on the WMB Monitor functionality. The sample covers an improved logging capability. The logging/monitoring artifact can be combined with other monitoring tools like WBM for end-to-end or business monitoring.

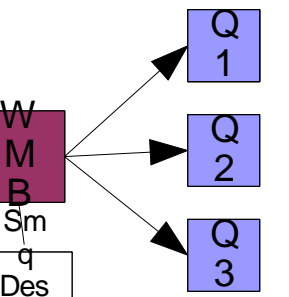

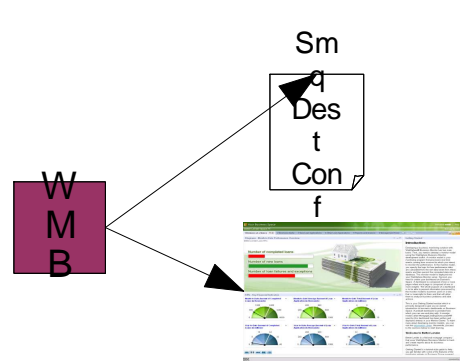

t Conf

mqsicreateconfigurableservice WBRK61\_DEFAULT\_BROKER -c SAPConnection -o mySAPAdapter.outadapter -n applicationServerHost,client •-v test.sap.ibm.com,001

SAP

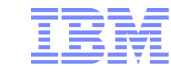

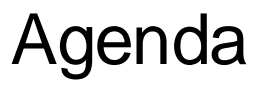

- **•Adapter Overview and Migration**
- •Development using the WebSphere SAP Adapter
- ●Configure the WebSphere SAP Adapter
- ●Migration Steps and pre-build artifacts
- IBM WebSphere Adapter for SAP software requirements

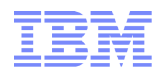

#### **IBM WebSphere Adapter for SAP Software: software requirements**

#### **Supported SAP versions**

–SAP applications running on BASIS 4.0 - 4.6, 7.00 –SAP ECC 6.0 –SAP Solutions running on SAP Web Application Server 6.20 - 7.00, such as SAP ERP Central Component. For a list of SAP Solutions available on SAP Web AS, refer to the SAP website http://help.sap.com

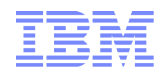

### **Supported operating systems**

http://www-01.ibm.com/support/docview.wss?rs=695&uid=swg27010734

#### **On x86 32-bit**

Microsoft® Window s® 2000 Advanced Server Update Rollup 1 for SP4 (Window s 2000 product site) Microsoft Window s 2000 Professional Server Update Rollup 1 for SP4 Microsoft Window s 2000 Server Update Rollup 1 for SP4 Microsoft Window s 2003 Datacenter Edition SP1 (Window s Server 2003 product site) Microsoft Window s 2003 Enterprise Edition Microsoft Window s 2003 Standard Edition Red Hat Enterprise Linux® 4.0 AS,ES,WS Red Hat Desktop Linux 4.0 Red Hat Enterprise Linux 5.0 Red Hat Enterprise Linux 5.0 Advanced Platform Red Hat Enterprise Linux 5.0 Desktop SUSE Linux Enterprise Server 9.0 SUSE Linux Enterprise Server 10.0 SUSE Linux Desktop 9.0

#### **On x86 64-bit**

Microsoft Window s 2003 Standard x64 Edition Microsoft Window s 2003 Enterprise x64 Edition Microsoft Window s 2003 Datacenter x64 Edition **Sun SolarisTM 10 w ith latest recommended patch cluster (Sun product site)** Red Hat Enterprise Linux 4.0 AS,ES,WS Red Hat Desktop Linux 4.0 Red Hat Enterprise Linux 5.0 Red Hat Enterprise Linux 5.0 Advanced Platform SUSE Linux Enterprise Server 9.0 SUSE Linux Enterprise Server 10.0 SUSE Linux Desktop 9.0

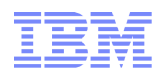

## **Supported operating systems contd..**

#### **SPARC**

- Sun Solaris 9 with latest recommended patch cluster (Sun product site)
- Sun Solaris 10 with latest recommended patch cluster

#### **PA-RISC**

■HP-UX 11i v2 (HP-UX 11 product site http://welcome.hp.com/country/us/en/prodserv/software\_os.html) HP-UX 11i v3

#### **IA 64 (Itanium)**

- $-HP-UX 11i 22$
- **HP-UX 11i V3**

#### **System p**TM

■IBM AIX® 5L 5.2 (ML 5200-07)<br>(IBM AIX product site http://www.ibm.com/servers/aix/index.html) IBM AIX 5L 5.3 (SP 5300-05-01)

#### **AIX on POWER**TM

IBM AIX 5L 5.2 (ML 5200-07)

IBM AIX 5L 5.3 (SP 5300-05-01)

#### **Linux on POWER**

- Red Hat Enterprise Linux 4.0 AS
- Red Hat Enterprise Linux 5.0 Advanced Platform
- SUSE Linux Enterprise Server 9.0
- SUSE Linux Enterprise Server 10.0

×

ш

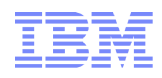

## **Supported operating systems contd..**

#### **System i**TM

i5/OS® V5R3, V5R4 (IBM i5/OS product site http://www.ibm.com/systems/i/os/i5os/)

#### **System z**TM

- z/OS® 1.7 (z/OS product site http://www.ibm.com/servers/eserver/zseries/zos/)
- **z/OS.e 1.7 (z/OSe product site http://www.ibm.com/systems/z/os/zose/index.html)**
- Red Hat Enterprise Linux 4.0 AS
- Red Hat Enterprise Linux 5.0 Advanced Platform
- SUSE Linux Enterprise Server 9.0
- SUSE Linux Enterprise Server 10.0

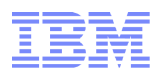

## **IBM WebSphere Message Broker prerequisites**

This adapter is also supported with the following products:

**-IBM WebSphere Message Broker** (http://www-1.ibm.com/support/docview.wss?rs=849&uid=swg27006551)

**IBM WebSphere Message Broker for z/OS, version 6.1** (http://www-1.ibm.com/support/docview.wss?rs=849&uid=swg27006551)

## **IBM WebSphere Message Broker documentation and resources**

WebSphere Message Broker V7.0 Integration with WebSphere Adapter for SAP Software

(http://www.redbooks.ibm.com/abstracts/redp4644.html?Open)

WebSphere Message Broker V7.0 Dokumendation

(http://www-01.ibm.com/software/integration/wbimessagebroker/library/)

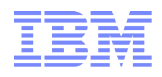

### **Hardware resources**

http://publib.boulder.ibm.com/epubs/pdf/c3468662.pdf

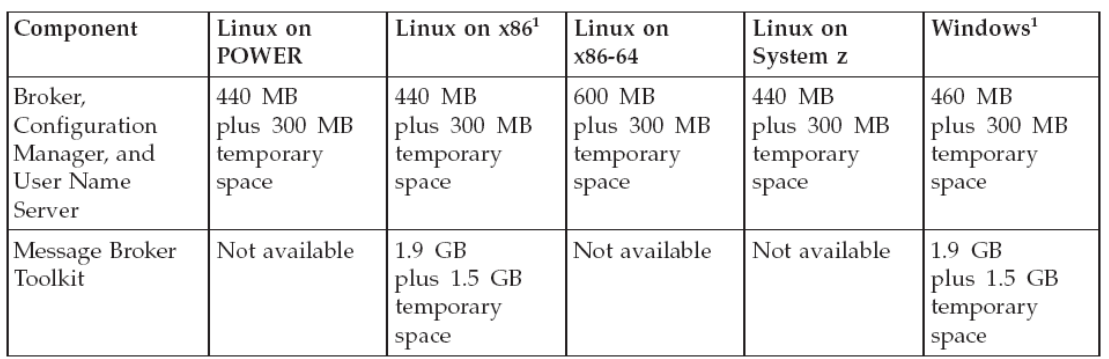

#### Notes:

1. The space required for the Message Broker Toolkit includes space for the shared resources directory and the package group directory.

Table 7. Disk space requirements (UNIX)

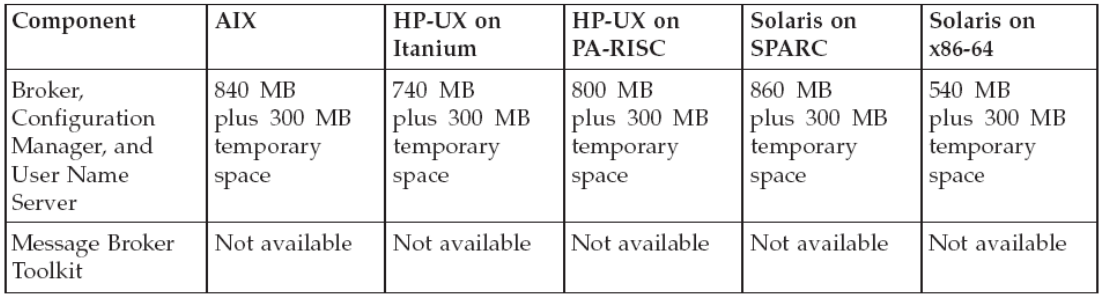

## memory resources disk resources

512 MB of Random Access Memory (RAM) is required to support runtime operations.

512 MB of RAM is required to support Message Broker Toolkit operations on Linux on x86 or Windows systems. This specification is the minimum supported level; for improved performance, provide 1 GB of RAM.